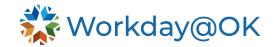

## USING THE SEARCH BAR IN WORKDAY@OK

THIS GUIDE IS FOR: ALL

Workday@OK offers a highly functional search feature. Mastering this allows users to navigate quickly from place to place or go directly to the task or item they need.

Note: You may only need to type the first three letters of a term in order to pull it up. For example, you could type in Cre Pos, and the Create Position task would appear.

- 1. Beginning on the Workday@OK homepage, find the **Search** bar at the top of the page.
- Type in at least the first three letters of the term you are searching for. You can search for employees by name and employee ID, tasks, reports, courses, processes and dashboards.
- 3. The **Search** bar will populate with a list of recent searches or near matches that you can select on directly.
- 4. If you don't find what you're looking for from the drop down, select **Enter**.
- 5. Workday@OK will now take you to the full **Search** interface. Here you can view multiple results from multiple categories.
- 6. Select More Categories on the left side of the screen to view more options.

## **COMMONLY USED SEARCH TERMS**

| Search Term                         | Role                                   |
|-------------------------------------|----------------------------------------|
| Supervisory Organization            | HR Roles                               |
| Job Catalog                         | HR Roles                               |
| Enter Time for Worker               | Manager/Timekeeper                     |
| View Project                        | Project Finance                        |
| Post Job                            | HR/Recruiting Roles                    |
| Create Request                      | HR Roles                               |
| Create Position                     | HR/Recruiting Roles                    |
| Assign Costing Allocations          | Finance                                |
| ABS_Enter Time Off                  | Timekeeper                             |
| Change Job                          | HR/Recruiting Roles                    |
| Employee Comp Plan Payout           | HR/Compensation Roles                  |
| Create internal/external instructor | Agency Learning Administrator          |
| My delegations                      | Managers/Agency leadership/Timekeepers |
| Manage Organization Goals           | Managers and Employees                 |
| Get Feedback on Worker              | Managers                               |
| Contract Contingent Worker          | Managers and HR Roles                  |
| My Team Management                  | Managers                               |
| Recruiting                          | HR/Recruiting Roles                    |
| Team Performance                    | Managers                               |
| Time and Absence                    | Managers and Timekeepers               |
| My Check-ins                        | Managers                               |
| Browse Learning                     | Employees                              |
| Time off Balance                    | Employees                              |
| Request absence                     | Employees                              |
| W-4                                 | Employees                              |

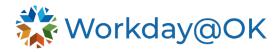

| Variable Terms you can Enter |                                                                                              |
|------------------------------|----------------------------------------------------------------------------------------------|
| *Employee name               | All                                                                                          |
| rpt: *Name of report         | All—however if you do not have access to data on the report, the system will not pull it up. |
| *Course name                 | All                                                                                          |
| INT: *Name of Integration    | Payroll and Finance                                                                          |